**di Francesco Petroni**

# Aspettando il <sup>98</sup> **ActiveX, Service Pack e Add-on... la quiete //Prima" della tempesta**

**ALLERCH** 

**Scommetto che avete indovinato a cosa si riferisce il titolo, visto che siamo ormai giunti a metà del'anno 98. Non stiamo parlando dell'anno 1998, ma stiamo parlando di Windows 98.**

**Il ritardo con cui viene lanciato ufficialmente Windows 98 (previsto per fine giugno) ci sta facendo vivere mesi di relativa calma. Nessuna casa software decide di fare uscire nuovi prodotti che, con il prossimo lancio del nuovo sistema operativo, potrebbero sembrare subito superati.**

**Approfittiamo quindi di questi mesi di calma, calma apparente, per curiosare qua e là, alla ricerca di qualcosa che stimoli il nostro e speriamo il vostro interesse. Gli argomenti di cui, pur nel periodo di calma, si parla sono tanti e di due di questi vogliamo parlare anche noi. Il primo riguarda il concetto di** Servi ce **Pack, cioè il sistema con il quale la Microsoft provvede all'aggiornamento dei propri prodotti tra una versione ufficiale e la successiva. Il secondo riguarda la tecnologia ActiveX, tecnologia che, soprattutto con l'avvento di Internet, sta avendo un'enorme diffusione, anche per la sua "indipendenza" dai vari prodotti e dalle differenti versioni dei vari prodotti.**

#### **Microsoft e la politica dei Services Packs**

Nella figura 1 vi presentiamo la finestra dei Components utilizzabili in un'applicazione Visual Basic. Si notano le varie versioni dei componenti, così come nella finestra About si nota l'indicazione del livello generale di aggiornamento del prodotto. SP3 significa che è stato installato il Service Pack numero 3 del Visual Studio.

Ormai la Microsoft ha definitivamente adottato la politica dei Services Pack come strumento di upgrade dei propri prodotti da una versione alla successiva. Un Service Pack si concretizza in un file eseguibile, che va lanciato su un sistema in cui è installato il prodotto da upgradare e che ne modifica in modo fondamentale i vari componenti.

In questa maniera il pacchetto di base rimane inalterato per un paio di anni,

ma può, se necessario, essere facilmente aggiornato da tutti. Gli aggiornamenti sono di due tipi, o semplici patch, che sistemano malfunzionamenti nel frattempo riscontrati, oppure funzionalità del tutto nuove aggiunte al prodotto.

La distribuzione dei SP è totalmente gratuita ed avviene fondamentalmente attraverso Internet, dal quale si possono scaricare i relativi files, oppure attraverso il canale MS Technet oppure MSDN (Microsoft Developer Network). Spesso i file si trovano anche nei CD che le varie riviste specializzate inseriscono nei propri fascicoli.

In alcuni casi gli aggiornamenti vengono distribuiti direttamente con i pacchetti. Se ne avvantaggiano ovviamente i ritardatari all'acquisto.

Tra i Services Pack ad oggi disponibili i più importanti sono quello di Windows 95, quello (fondamentale) di Windows NT (SP3), quelli dei vari componenti della suite BackOffice. Ma ce ne sono anche per MS Office (SP1) e ben tre per MS Visual Studio (SP1, SP2 e SP3). In particolare nella prima figura vediamo le due "conseguenze" più esteriori che gli SP per Visual Studio comportano sul prodotto Visual Basic  $5.0.$ 

Altro problema legato ai Service Pack è quello della loro nazionalizzazione. Non è assolutamente consigliabile installare un SP in inglese su una versione italiana del corrispondente prodotto. Questo è uno dei motivi per i quali per-

Figura 2 - MS Visual Basic 5.0 - La nuova versione del componente Draw di MS Office. La tecnologia ActiveX, che deriva dalla tecnologia OLE, permette una serie infinita di esperimenti, alcuni dei quali possono anche avere dei risvolti pratici. Qui ne vediamo uno compiuto utilizzando l'ultima versione (caricabile da Internet. sito Download della Microsoft) del componente Draw (un ActiveX che viene distribuito con Office 97, ma che, in quanto ActiveX, si può usare dovunque), inserito in un OLE Container di Visual Basic 5.0. Sullo sfondo il semplicissimo codice che serve, tra le altre cose, per salvare in formato binario l'oggetto OLE realizzato.

Elle Edit View Project Format Debug Bun Tools Add-Ins Window Help **B. O. T & W A BA . . . . . . ST & TA** 冨 Controls Designers | Insertable Objects | | Microsoft Comm Control 5.0 (SP2)<br>| Microsoft Common Dialog Control 5.0 (SP2) 圖 旨画 Microsoft Connection Designer 5.0 (SP2)<br>Microsoft Dista Bound Grid Control 5.0 (SI 山西三 Microsoft Data Bound List Controls 5.0 (SP3) **About Microsoft Visual Basic** Microsoft DirectAnimation Media Controls Microsoft FlexGrid Control 5.0 (SP2) Microsoft Visual Basic 5.0 (SP3)<br>For 32-bit Windows Developmer Microsoft Forms 2.0 Object Library  $\mathbb{R}^2$ Microsoft Internet Controls Copyright @ 1967-1997 Microsoft Corp. Microsoft Internet Transfer Control 5.0 (SP3) Microsoft MAPI Controls 5.0 (SP2)<br>Microsoft Masked Edit Control 5.0 (SP2) This product is licensed to Microsoft Multimedia Control 5.0 (SP2) **Francesco Petroni I** of × Technimedia Serial number: 56738040007724171479 Microsoft Data Bound Grid Control 5.0 (SP3) Warning: This computer program is protected by<br>copyright line and international treatles.<br>Unauthorised reproduction or distribution of this<br>program, or any portion of it, may result in severe<br>civil and criminal penalties, Location: C:\WINDOWS\SYSTEM\DBGRID32.C  $\alpha$ System Info.  $-<sup>0</sup>$ 

**AN AR AR AR AR AR AVG TO DES** 

Project1 - Microsoft Virual Basic (design]

sonalmente preferisco utilizzare le versioni originali dei prodotti di sviluppo. Invece per quanto riguarda i prodotti della serie Office, che preferisco usare in italiano, aspetto con impazienza gli SP localizzati.

chiarissimo ed il problema è facilmente risolvibile caricando la versione giusta del componente non riconosciuto. Nella finestra Components e nella finestra About vengono indicate le versioni dei singoli componenti e dell'intero Visual Basic.

 $-6x$ 

#### Internet fonte inesauribile di Add-On

L'utilizzatore più attento deve consultare, con frequenza almeno settimanale, i siti delle case produttrici alla ricerca delle eventuali novità. Le pagine più interessanti sono quelle per i Download, nelle quali si trovano gli elenchi delle patch, degli Add-On, delle Utility,

Figura 3 - MS Visual Basic 5.0 - Un Browser come ActiveX.

Tra gli ActiveX in dotazione al Visual Basic c'è anche un browser Internet "vestito e calzato". Il modo più semplice per realizzare un browser personalizzato è quello di utilizzare il Wizard che lo<br>costruisce "gratis". In pratica il Wizard crea una<br>Form di tipo MDIChild che va collegata ad una Form MDI, che la incornicia. Una delle proprietà (Navigate) del componente browser è, ovviamente, l'indirizzo, l'URL, che può essere gestito in mille modi dall'applicazione Visual Basic. Nel nostro caso abbiamo utilizzato una semplice ListBox e l'abbiamo caricata con un elenco di Siti "visitabili" Ovviamente si può "chiudere" l'applicazione in modo da consentire l'accesso ai soli siti permessi.

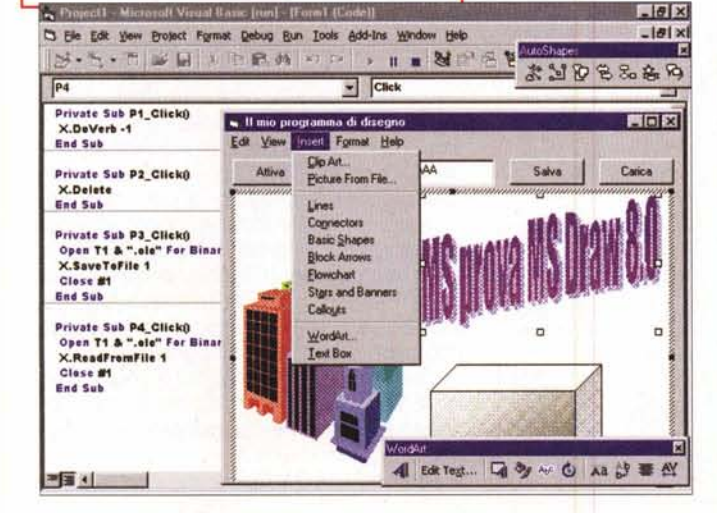

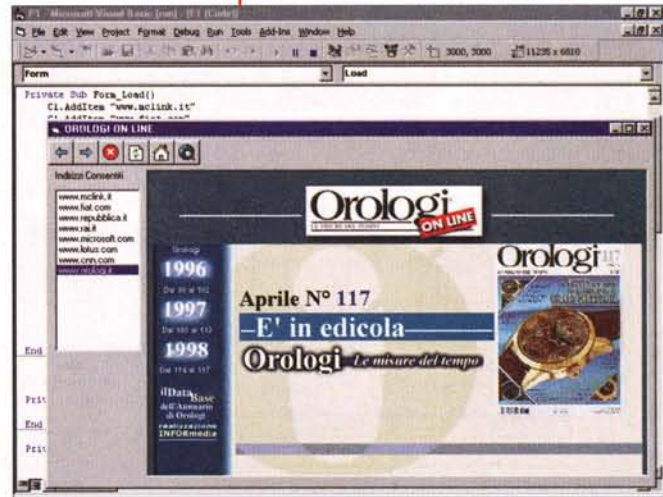

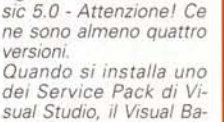

Figura 1 - MS Visual Ba-

sic 5.0 (che è uno dei

componenti di Visual

Studio) viene profonda-

mente modificato al<br>punto che i programmi

realizzati con le versioni

successive potrebbero

non essere perfettamen-

te compatibili con le ver-

sioni precedenti. Questo

può accadere, ad esem-

pio, quando il program-

ma utilizza un compo-

nente ActiveX che sia

stato, con l'aggiorna-

mento, fisicamente sostituito. L'errore genera-

to mostra un messaggio

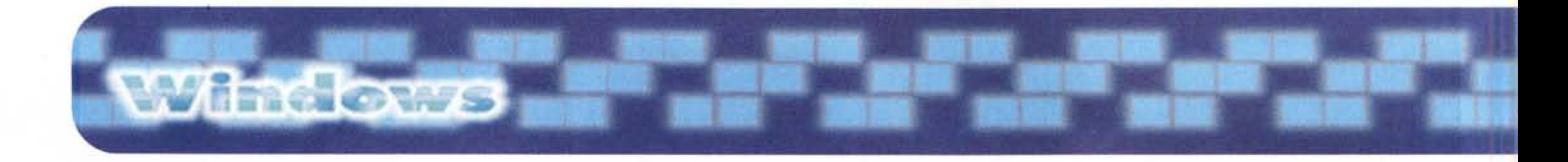

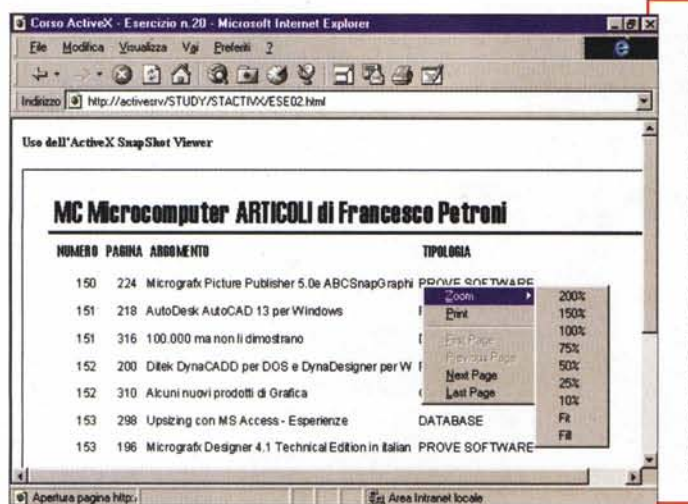

*Figura* 4 - *L'ActiveX SNA-PSHOT. OCX - Serve per la distribuzione di Report Access via Internet.*

*Questo nuovo ActiveX può servire a chi realizza dei Report con Access* e *li vuole distribuire via Internet. L'operazione, semplicissima, prevede due passaggi. Il primo consiste nel salvare il report nel nuovo formato SNP (il comando di Access è File Salva con nome/esporta in un File* o *Database esterno), opzionabile solo* se si *dispone della SRI di Office* 97. */I secondo passaggio consiste nel creare una pagina HTML che fa riferimento a quell'ActiveX ed a quel file SNP. Attenzione! il file SNP memorizza solo il risultato della stampa, quindi va rigenerato ogni volta che cambiano* i*dati.*

*Figura* 5 - *L'ActiveX Whip! 3.0 dell'Autodesk usato in una pagina HTML.*

*Di questo ActiveX abbiamo parlato molto spesso in quanto ci sembra uno dei più significativi. Serve a tutte quelle Aziende che desiderano distribuire materiale, sotto forma di disegni tecnici, attraverso la rete Internet. Anche in questo caso occorre passare attraverso una funzionalità di salvataggio /esportazione. Il file DWF prodotto è un disegno vettoriale bidimensionale di ottima qualità. /I destinatario può zoommare (lo Zoom* e il *Pan sono comandi interni all'ActiveX) per vedere i particolari del disegno ed anche stamparlo.*

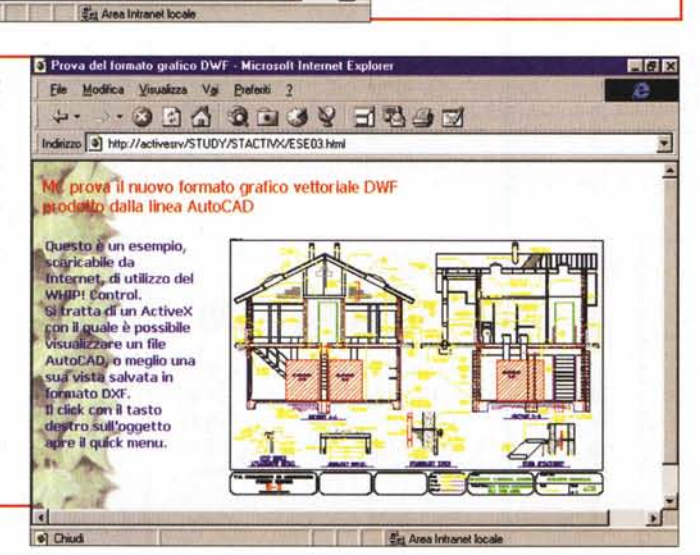

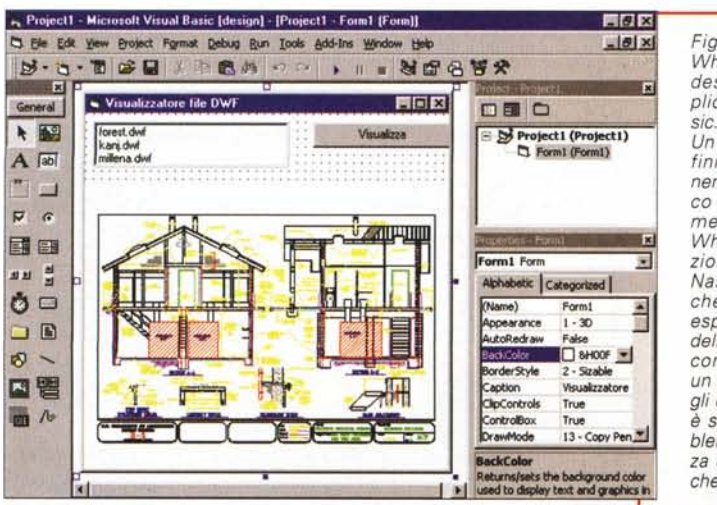

*Figura* 6 - *L'ActiveX Whip! 3.0 dell'Autodesk usato in un 'applicazione Visual Ba-*

*Un ActiveX è, per definizione, un componente riutilizzabile. Ec*co *quindi un esperimento di utilizzo del Whipl in un 'applicazione Visual Basic. Nasce il problema, che l'Autodesk ben esplicita nel suo sito, della distribuzione del componente, che è un programma a tutti gli effetti* e *che quindi è soggetto sia a problematiche di sicurezza che a problema tiche di copynght.*

delle Trial Version, dei Service Pack. Deve cercare di capire cosa gli serve e deve scaricare i relativi file.

Recentemente ho, ad esempio, trovata e scaricata la nuova versione del componente Draw di MS Office (il file Draw98.exe occupa circa 960 kbyte, ma, attenzione, si installa solo se sulla macchina è presente la versione in inglese di Office). Si tratta in pratica della funzionalità che viene richiamata quando, lavorando con MS Word, si esegue il comando Inserisci Immagine Forme e che serve per realizzare un disegno vettoriale all'interno del documento Word. Trattandosi in pratica di un componente Acti- **Lex** veX può essere utilizzato in tante altre situazioni.

L'esperimento che abbiamo eseguito (e che eseguiamo ogni volta che troviamo un file OCX che ci stimola) è stato di usarlo in un'applicazione Visual Basic, prodotto che ben si presta ad accogliere componenti, sia aggiungendoli alla Toolbox che li mostra tutti e poi inserendoli nella Form, sia inserendoli nel controllo OLE Container.

Insomma In una Form di un'applicazione Visual Basic si può inserire un controllo OLE Container che può ospitare un componente ActiveX. Tra le impostazioni della Form che ospita il controllo c'è quella che permette all'applicazione ospitata nel container di

mostrare il proprio menu nella Form stessa (è la proprietà NegotiateMenus). Il risultato che si ottiene è che il componente appare, a tutti gli effetti, come una funzionalità dell'applicazione che si sta usando. Nel nostro caso, con il componente Draw, abbiamo realizzato una piccola applicazione per eseguire disegni vettoriali. Poiché il componente non dispone di proprie funzionalità per il salvataggio del disegno, abbiamo attivato il salvataggio, in formato binario, dell'oggetto realizzato (viene salvato l'oggetto OLE non il disegno).

Vediamo il tutto in figura 2, nella quale vediamo anche il codice minimo indispensabile per far funzionare la miniapplicazione.

Anche la terza figura del nostro arti-

colo è presa da un'applicazione realizzata con Visual Basic. Tra i componenti disponibili nella nuova versione del Visual Basic c'è un vero e proprio Internet Browser. Il controllo si chiama Web-Browser e consente di inserire nella vostra Form VB un riquadro nel quale viene visualizzata una pagina HTML. E' evidente che<br>l'indirizzo della pagina altro non è che una proprietà di scrittura (la proprietà si chiama Navigate) del controllo stesso. Poiché è altresì evidente che non c'è altro modo per indicare l'indirizzo da visualizzare, l'applicazione che si realizza può essere assolutamente "blindata". Si può ad esempio, ed è quello che abbiamo fatto noi

nell'esperimento che vi mostriamo in figura 3, realizzare una ListBox, non editabile, che elenca solo gli indirizzi raggiungibili dall'utente cui viene rilasciata la nuova applicazione.

#### Ma insomma: che cosa è un ActiveX

Poiché in questo articolo stiamo parlando e parleremo principalmente di controlli ActiveX cerchiamo, ancora una volta, di darne una definizione.

ActiveX è il nome commerciale dato all'architettura di controlli visuali basati sulla tecnologia COM.

E' la tecnologia che consente di confezionare i componenti COM e di integrarli in applicazioni ospiti, come i browser WEB, oppure di usarli con gli strumenti di sviluppo visuale, come il Visual Basic. In altre parole un controllo ActiveX supporta i protocolli necessari (ad esempio quelli per la negoziazione di uno spazio sullo schermo, la presenza di una voce nel registro di configurazione, ecc.) per poter essere utilizzato in uno strumento di sviluppo visuale.

In pratica si tratta di librerie, sempre di tipo dinamico, che però hanno un'estensione OCX, che si occupano automaticamente della propria registrazione nel sistema in cui vengono installate, e che sono facilmente programmabili con l'automazione.

La programmazione attraverso gli ActiveX presenta numerosi vantaggi, tipici di una tecnologia basata sui componen-

Figura 7 - Acrobat Viewer 3.0 -Ora anche il formato Acrobat si vede su Internet

**THE THE THE THE TWO NORTHERN** 

Molte delle figure a corredo dell'articolo mostrano "soluzioni" grazie alle quali una pa-<br>gina HTML visualizza qualche "cosa" realizzata con i vari<br>prodotti per PC. L'Adobe ha realizzato una nuova versione del suo Acrobat Reader che può essere "ospitato" come Active Document all'interno del Browser. Questo consente di vedere un documento salvato in formato PDF. La versione 3.0 del PDF rende il documento dinamico. Ad esempio, il file che si vede in figura è interattivo, quando si muove il mouse su una delle scritte oblique, viene visualizzata una scritta all'interno della valigia.

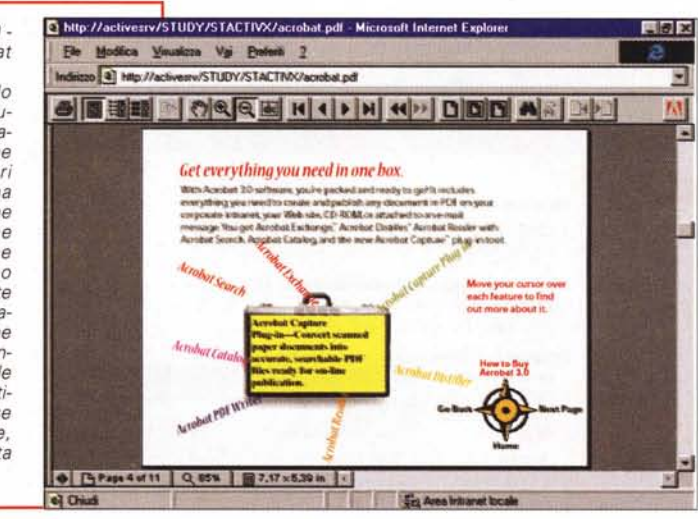

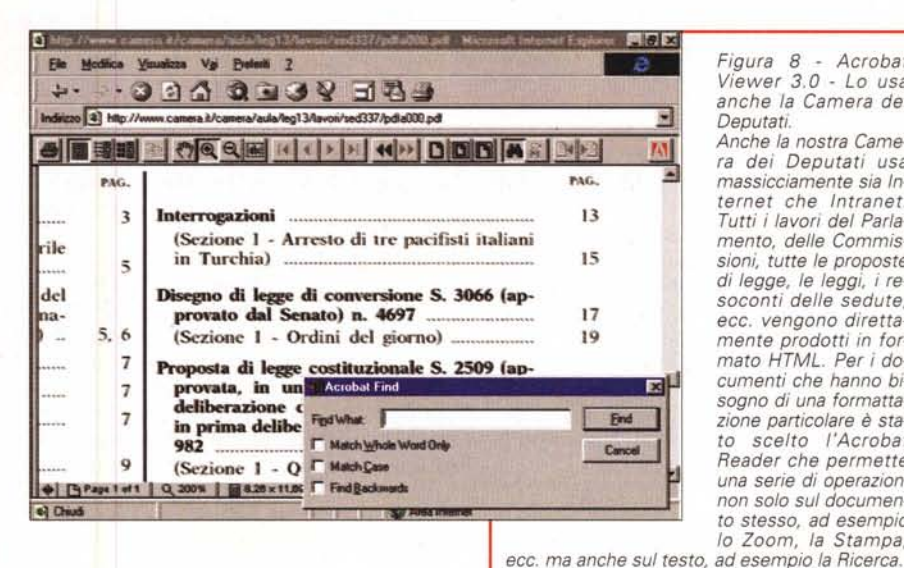

Figura 8 - Acrobat Viewer 3.0 - Lo usa anche la Camera dei Deputati.

Anche la nostra Camera dei Deputati usa massicciamente sia Internet che Intranet. Tutti i lavori del Parlamento, delle Commissioni, tutte le proposte di legge, le leggi, i resoconti delle sedute, ecc. vengono direttamente prodotti in formato HTML. Per i documenti che hanno bisogno di una formattazione particolare è stato scelto l'Acrobat Reader che permette una serie di operazioni non solo sul documento stesso, ad esempio lo Zoom, la Stampa.

ti. Ad esempio la riutilizzabilità del componente, l'indipendenza dallo strumento di sviluppo usato per realizzare il componente e da quello usato per ospitarlo, la facilità con cui si può sostitutire un componente con il suo aggiornamento senza dover minimamente modificare l'applicazione ospitante, ecc.

# Una serie di esempi di **ActiveX** nati per Internet

Moltissimi degli ActiveX che vengono realizzati dalle varie case software, grandi e piccole, hanno come finalità quella di permettere di riportare al meglio su Internet il materiale sviluppato con i propri prodotti, qualsiasi sia la categoria del prodotto stesso. Ne vediamo alcuni esempi scelti tra quelli che ci sembrano più significativi.

Iniziamo con il nuovo Snapshow Viewer, sviluppato dalla Microsoft per permettere la visualizzazione e la stampa di Report realizzati con Access anche da parte di utilizzatori che non dispongono di Access. Il sistema si basa su un nuovo formato, desinenza SNP, nel quale si può salvare un

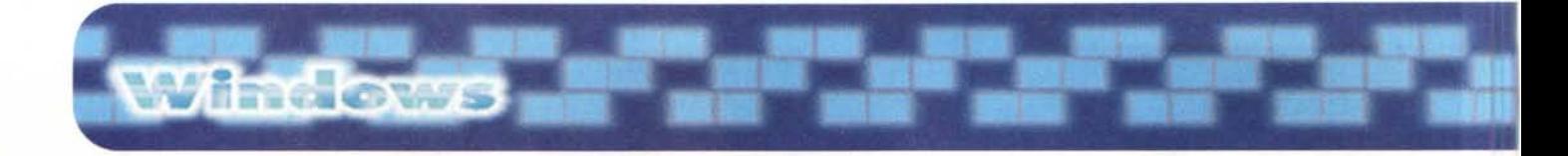

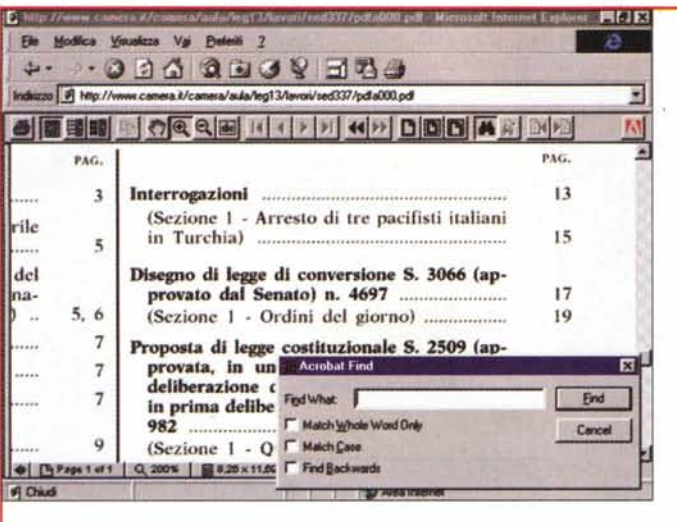

*Figura* 9 - *Una utility per convertire una presentazione Power-Point* 97 *in un file ASF.*

*Un file ASF (Advanced Streaming For-mati contiene un "fil-mato" visibile, grazie alla tecnologia MS NetShow, via Internet. Si basa sul concetto di Stream:* il *file viene visualizzato via via che viene trasmesso* e *non solo al termine dell'operazione di scarico. Via via che NetShow* si *diffonde* si *diffondono anche gli strumenti per produrre ed editare file ASF. Ad esempio esistono dei convertitori dal formato*

*AVI al formato ASF, oppure questo, di cui vediamo il risultato, che converte una presentazione elettronica disponibile in formato PowerPoint, in un file ASF. L'ActiveX, grazie al quale* si *vede l'ASF, dispone anche di una serie di comandi che servono per muoversi tra* le *slide.*

Report realizzato con Access, anche un report molto spinto, in termini di estetica.

Il file SNP si può visualizzare grazie al componente Snapview.ocx, che si può inserire in un'applicazione ospite, ad esempio un'applicazione Visual Ba sic, oppure in una pagina HTML, in cui vengono referenziati l'Object OCX ed il suo file SNP (il risultato lo vediamo in figura 4, mentre qui sotto vediamo come appare il codice HTML che richiama l'oggetto).

Si notano sia l'identificativo dell'oggetto che il nome del file SNP da visualizzare, e poi i vari parametri permessi da questo oggetto.

Deve essere ben chiaro che il file SNP contiene un Report già bello che formattato e quindi non modificabile, né nell'estetica né nel contenuto. Non è insomma possibile nessuna interazione con l'utente in termine di richiesta di dati. Se i dati cambiano frequentemente si può, al massimo, prevedere una procedura batch che periodica-

```
<HTML>
<HEAD>
<TITLE>Esperimenti su ActiveX - Esperimento n.21</TITLE>
</HEAD><BODY BGCOLOR=#FFFFFF>
<P><B>Uso dell'ActiveX SnapShot Viewer</B></P>
<OBJECT CLASSID="CLSID:FOE42D60-368C-11DO-AD81-00AOC90DC8D9"
 CODE=http://ACTIVESRV/STUDY/STACTIVX/snapview.ocx
 ID= "SnapshotViewer " WIDTH=640 HEIGHT=480>
    <PARAM NAME="_ExtentX" VALUE="16722">
     <PARAM NAME="_ExtentY" VALUE="11774"
     <PARAM NAME="_Version" VALUE="65536
    <PARAM NAME="SnapshotPath"
 VALUE="http://ACTIVESRV/STUDY/STACTIVX/articoli.snp">
    <PARAM NAME="Zoom" VALUE="O">
    <PARAM NAME="AllowContextMenu" VALUE="-l">
    <PARAM NAME="ShowNavigationButtons" VALUE="-l">
</OBJECT>
</BODY>
</HTML>
```
mente produca la nuova versione del report e automaticamente la riporti sul sito.

Del tutto analogo, nel senso che serve per poter distribuire materiale "formattato" su Internet, è l'ActiveX realizzato, e continuamente aggiornato, dalla AutoDesk, e che si chiama Whip!. Anche in questo caso si salva il materiale, in pratica il disegno AutoCAD, nel nuovo formato DWF, che può essere visto in una pagina HTML che fa riferimento a quel componente (Whip.ocx) ed a quel file con desinenza DWF. Lo vediamo in figura 5.

L'esperimento di inserire in una Form realizzata con Visual Basic lo stesso componente non è andato a buon fine (al contrario di quanto sembra indicare la figura 6), in quanto non siamo riusciti a gestire tutte le proprietà dell'oggetto.

Da quanto si desume dalla visita al sito dell' Autodesk dedicato alla tecnologia Whip!, appare evidente che la stessa Autodesk non incoraggia l'uso non controllato e non autorizzato dell'oggetto, anzi, anche il suo uso all'interno di un'applicazione per Internet, va realizzato con il consenso dell'Autodesk.

Insomma anche per i componenti ActiveX esistono problemi di copyright, per proteggere i diritti di chi ha sviluppato il componente (che in certi casi equivale ad un'applicazione completa), e problemi di distribuzione. Poichè inoltre l'ActiveX è un eseguibile che viaggia sulla rete comporta anche problemi di installazione e di registrazione sulla macchina client e conseguentemente problemi di sicurezza.

Dato il taglio che diamo all'articolo, una panoramica più che un approfondimento tecnico, non parliamo di questo problema, che spesso rende impraticabile la strada ActiveX.

## **Altri due esempi: l'Acrobat Reader e l'ASF Reader**

E' noto a tutti che l'Adobe ha inventato il formato Acrobat e che questo serve per distribuire facilmente documenti testuali formattati. Per visualizzare, stampare, navigare all'interno del

documento formattato Adobe distribuisce gratuitamente l'Acrobat Rea $der$ 

Poiché oggi il più utilizzato canale di distribuzione di materiale su file è Internet. l'Acrobat ha messo a punto una nuova versione del suo Reader in grado di essere ospitata all'interno di un browser e quindi in grado di visualizzare all'interno del browser stesso il documento formattatto.

In figura 7 vediamo il nostro esperimento ed in figura 8 vediamo come la nostra Camera dei Deputati sfrutti proprio questa tecnologia per distribuire i documenti che hanno necessità di una particolare formattazione.

Descriviamo per punti quello che abbiamo appena visto.

Primo punto. La soluzione Adobe non sfrutta la tecnologia ActiveX ma la tecnologia Active Document, quella che consente al browser di ospitare l'intera applicazione e non solo un componente. Il motivo di questa scelta sta nell'enorme numero di funzionalità, attivabili anche dalla specifica Toolbar, disponibili nel Reader. Con Windows 98 oggetti Active Document potranno essere ospitati direttamente sul desktop.

Secondo punto. Il linguaggio HTML è ancora troppo rudimentale in termini di formattazione dei documenti realizzabili. Questo comporta, per chi deve distribuire materiale attraverso Internet, una scelta di base: realizzare documenti di bassa qualità estetica, ma che rispettano HTML, oppure appoggiarsi su un componente (abbiamo visto questo dell'Adobe ed abbiamo visto quello per i report Access) oppure ancora su un viewer, che ha l'innegabile vantaggio di conservare il formato originario del file, ma che deve essere scaricato, per lo meno la prima volta.

Probabilmente tra qualche mese per tale problema si troveranno nuove soluzioni, ad esempio quelle basate sul Dynamic HTML, che, consentendo tra le altre cose la disposizione libera degli elementi nel documento, permetterà soluzioni estetiche molto più valide nei limiti e nel rispetto degli standard.

Due parole ora sul formato ASF (Advanced Streaming Format). Si tratta del formato su cui si basa la tecnologia NetShow, quella che consente di visualizzare dei video attraverso la rete. La caratteristica principale di questa

Figura 10 - MS Access  $q\bar{z}$ - Un'applicazione Visual Basic convertita in Active Document. Un ActiveX è un componente che si può inserire in una Form. Un **ActiveX Document in**vece può essere assimilato, a tutti gli effetti, ad una Form, Nella figura vediamo due volte la stessa applicazione. la prima volta. in primo piano, realizzata ed eseguita con il Visual Basic, la seconda, in secondo piano, convertita in un documento Active, visualizzato all'interno del browser. Della conversione si può occupare il Wizard in dotazione al Visual Basic. L'appli-

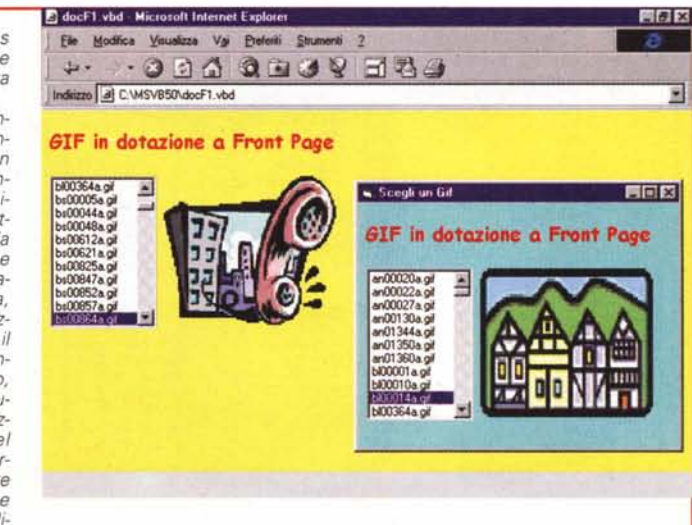

Window

cazione d'esempio che vi proponiamo mostra una lista di file grafici e li visualizza uno per volta.

Figura 11 - MS Visual Basic 5.0 - Uso "brillante" del controllo TabStrip. Un controllo fondamentale, che rientra tra quelli standard, in qualsiasi tipo di applicazione è la TabStrip. E anche questo, come tutti gli altri, va padroneggiato con sicurezza. Qui vediamo un'applicazione VB che, tramite un programma che utilizza gli oggetti DAO, mostra la struttura di un Database: una linguetta (si chiama Tab) per ogni Tabella e nella singola Tab una Li-<br>sta con l'elenco dei Campi, Vediamo anche come si possa fa-

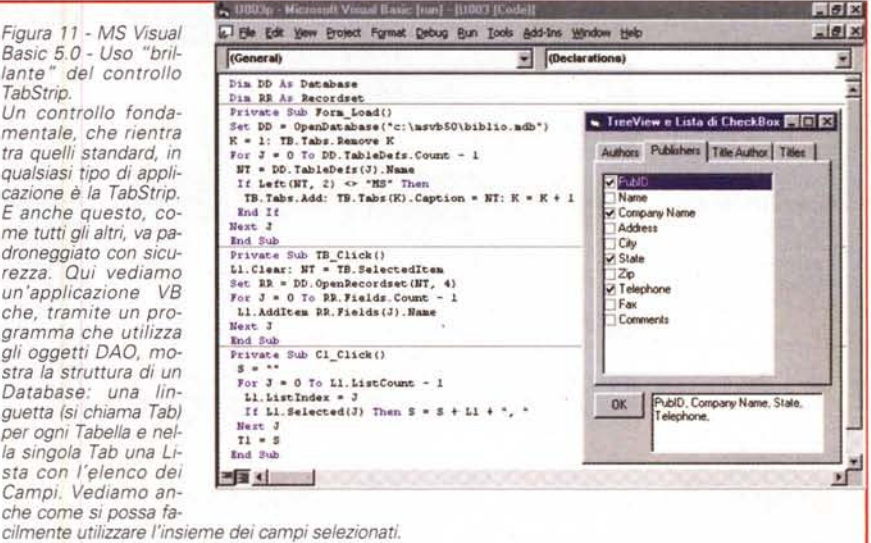

tecnologia Microsoft, ma ce ne sono altre di altri produttori, sta nel fatto che il file viene visualizzato via via che viene scaricato e bufferizzato. E' evidente che occorre realizzare un compromesso tra velocità di trasmissione, dimensioni in pixel, durata in secondi, eccetera, eccetera, del file trasmesso.

Ebbene, a supporto di questa tecnologia troviamo sulla rete una serie di utility. Ad esempio una serie di tool di sviluppo per i file ASF, tra i quali i vari convertitori da e per ASF dai vari formati multimediali presenti... in natura.

C'è anche (lo vediamo in figura 9) un convertitore di una presentazione PowerPoint in un file ASF. Non è ovviamente l'unico modo per convertire un'applicazione PowerPoint in qualche cosa che sia visibile in Internet, ma è interessante osservare come giorno per giorno si aprano nuove strade di fronte a chi deve distribuire materiale attraverso Internet.

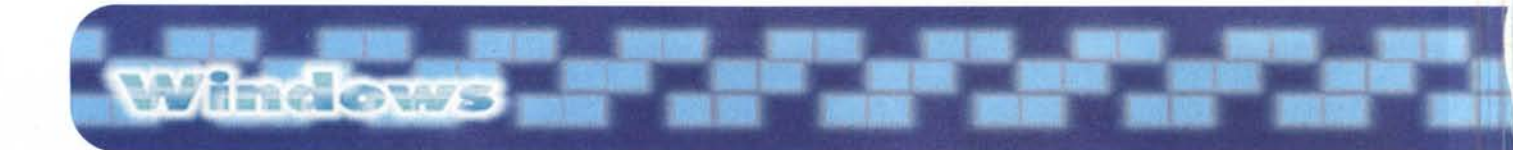

*Figura* 12 - *MS Visual 8asic 5.O- Come usare un con-*

*Esistono ActiveX fini a se stessi, ché risolvono direttamente un problema (ad esempio il componente browser, visto prima), ed esistono ActiveX "di servizio ", da utilizzare all'interno di altre applicazioni. Traquesti uno dei più utili è* il *controllo TreeView, che è, come noto a tutti. una specie di lista in cui* i*dati appaiono in modo gerarchico. Qui vediamo un esempio di utiliz*zo *interattivo della Tree-View che consiste nel caricarla via via di Item e nel salvare la lista casi realizzata*  $in$  *un database Access.* 

*trollo TreeView.*

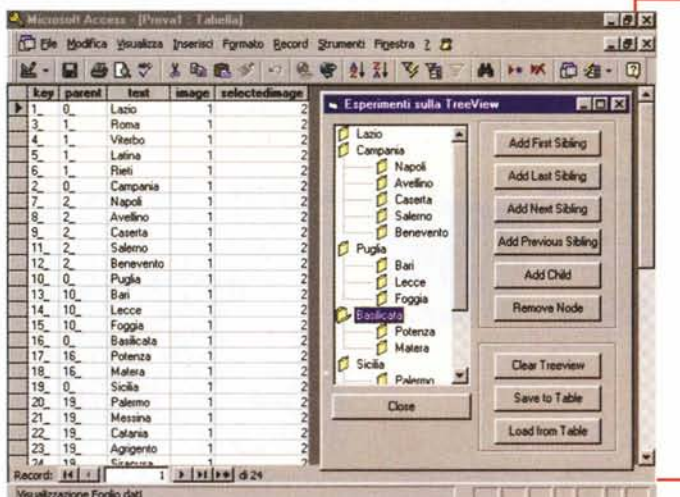

*Figura* 13 - *MS Access* 97 - *Il Database degli Articoli di* Me.

*Condurremo ulteriori esperimenti utilizzando* il *Database degli Articoli di MC. Contiene tre tabelle, quella degli Articoli veri e propri, con* i *campi Titolo, Numero di* MC *e Pagina in cui appare. Poi c'è il Codice della categoria, che fa riferimento ad una tabella di Categorie, e la Sigla dell'autore che fa riferimento ad una tabella di Autori.*

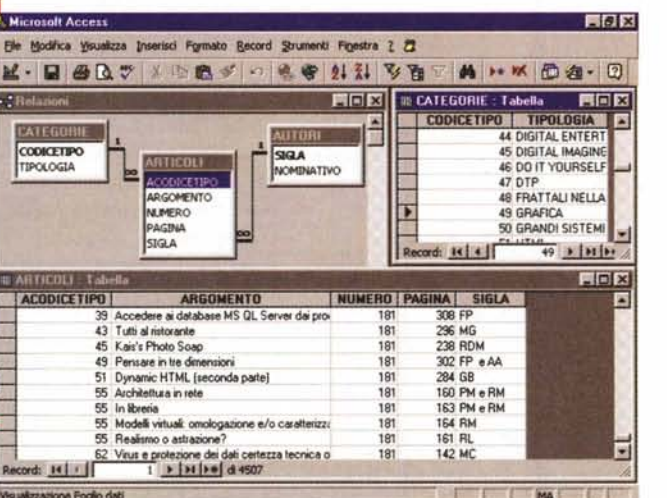

## A proposito di Active Document

Con il Visual Basic 5.0 è possibile sviluppare tutti i tipi di componenti, e quindi ActiveX sotto forma di eseguibile EXE, ancora ActiveX sotto forma di libreria DLL, ancora ActiveX sotto forma di controllo OCX. Inoltre è possibile realizzare Documenti Attivi (come l'applicazione Acrobat Reader, vista poco fa). Esiste anche un comodo wizard che converte automaticamente un'applicazione realizzata con il Visual Basic in un'Active Document (il risultato dell'operazione lo vediamo in figura 10).

E' evidente che c'è una certa differenza tra un'applicazione VB, che dispone di proprie form, e un'Active Document. che invece viene ospitata nel prodotto Active Container che costituisce la sua Form.

# Controlli obbligatori

Insieme a Windows 95 sono nati una serie di controlli standard, controlli che possiamo considerare di servizio, quindi non fini a se stessi. Lo abbiamo chiamati controlli obbigatori in quanto ogni programmatore deve saperli inserire produttivamente nelle proprie applicazioni. Ne vediamo due nelle figure 11 e 12. Nella prima vediamo la TabStrip che serve per creare delle finestre a linguette, nella seconda vediamo la TreeView che serve per creare una lista gerarchica. Le varie linguette, si chiamano Tabs, del controllo TabStrip costituiscono una Collection e quindi sono programmabili in maniera standard. Ad esempio se l'oggetto si chiama TB:

TB.Tabs.Add

inserisce una nuova linguetta (metodo)

 $X = TB.Tabs$ . Count

indica numero delle linguette (proprietà)

TB.Tabs(I).Caption = "ROMA" imposta la scritta sulla l-ma linguetta (proprietà)

 $Y = TB$ . Selected Item indica la scritta della linguetta selezionata (proprietà)

TB.Tabs(l).Selected = True seleziona la l-ma linguetta (proprietà)

Una volta noti i principali comandi necessari per gestire la TabStrip è possibile utilizzarla in svariate maniere. Nel nostro caso la utilizziamo per visualizzare sulle linguette i nomi delle Tabelle di un Database, e poi, nella ListBox, che appare in ogni pagina ed è sempre la stessa, visualizziamo i Campi della tabella, ovvero della linguetta, scelta.

Le Tabelle di un Database sono una collection e anche i Campi di una Tabella sono una collection, maneggiabile quindi con le stesse proprietà usate per le Tabs del controllo TabStrip.

Per quanto riguarda il controllo Tree-View abbiamo approfittato di un programma di esempio, realizzato con il Visual Basic, che si trova nei CD Technet (quelli che la Microsoft distribuisce per abbonamento). Lo vediamo in figura 12. Non mostriamo il listato che è troppo lungo per i nostri spazi.

# Il Database degli articoli di MC, visto in un controllo TreeView e in pagine ASP

Per il nostro esperimento di utilizzo del controllo "obbligatorio" TreeView

sfrutteremo il database degli articoli di MC, in cui abbiamo previsto tre Tabelle: quella delle Categorie degli argomenti, quella degli Autori degli articoli e quella degli Articoli veri e propri, che fanno riferimento ad una Categoria e ad un Autore. Vediamo la struttura del nostro Database, realizzato con MS Access, e parte del contenuto delle tabelle, in figura 13.

Nella figura successiva, la 14, vediamo come possa essere produttivamente visualizzato il nostro database in un controllo di tipo treeview. Vediamo la Form in primo piano ed il listato necessario in secondo piano.

Le Categorie sono un centinaio e gli Articoli sono quasi cinquemila.

Al verificarsi dell'evento Form Load abbiamo caricato nella treeview solo l'elenco delle Categorie. Gli Articoli appartenenti a ciascuna Categoria invece li carichiamo dinamicamente, al click sulla categoria stessa. In questo modo evitiamo di appesantire inutilmente la treeview con dati che al momento non sono visualizzati.

Insomma il controllo treeview è adatto a visualizzare dati organizzati gerarchicamente, su due, tre o più livelli. Utilizzando il sistema di caricare dinamicamente i rami quando vengono esplosi, e di scaricarli quando vengono implosi, diventa possibile gestire grossi volumi di Items.

E' infine evidente il fatto che questo oggetto è adatto a qualsiasi tipo di dato.

### Con Internet la TreeVew è più difficile

Supponiamo di dover risolvere lo stesso problema dell'interrogazione del Database degli Articoli di MC non in un'applicazione Visual Basic ma su Internet.

La soluzione è condizionata sia dal tipo di tecnologia che si vuole, o si può utilizzare, sia dal fatto che va comunque ottimizzato l'intercambio di dati tra il Browser, che è il Client, ed il Server Internet, su cui c'è il Database che viene interrogato.

Esistono degli ActiveX, delle Applet Java, degli Add-In, che permettono di realizzare delle treeview, solo che questi vanno caricati sul client e che tutti i Basic 5.0 - Il Database degli Articoli di MC visto in un controllo TreeView. Anche il nostro Database degli Articoli di MC (quasi 5.000 record) si presta ad essere ospitato in una vista ad albero. Nell'esercizio, di cui vediamo anche il cortissimo listato, carichiamo, alla partenza dell'applicazione, solo il primo livello. Carichiamo i vari Subitems (in pratica gli Articoli di una certa Categoria) successivamente quando clicchiamo su un Item di primo livello. Non mostriamo il listato relati-

vo allo scarico dei Subitems, da eseguire quan-

do si chiude l'Item di primo livello.

Figura 14 - MS Visual

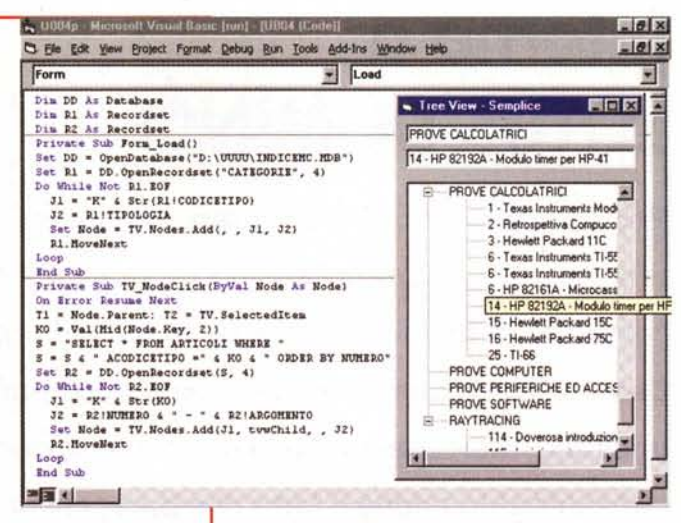

Figura 15 - Il Database degli Articoli di MC visto nelle pagine ASP.

Whateve

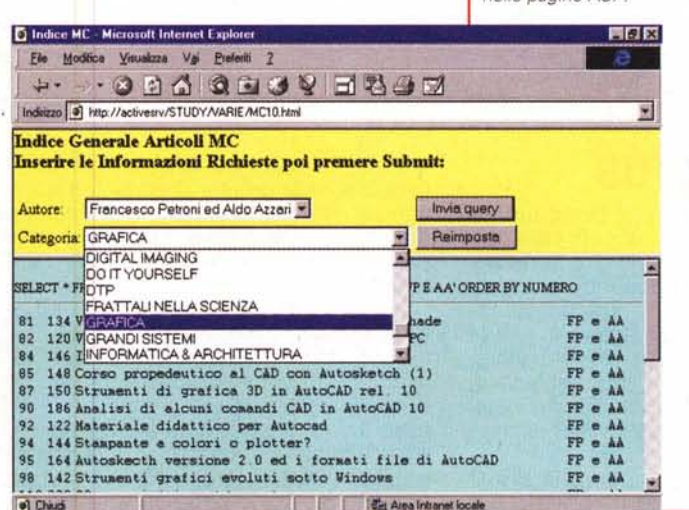

La tecnologia più "di moda" per l'interrogazione di un Database attraverso la Rete si chiama ASP: Active Server Pages. L'applicazione più tradizionale consiste nella creazione di Query, impostate dal Client, ovvero dall'utente nel suo browser, eseguite dal Server Internet sui suoi database. che trasmette il risultato la client richiedente. Si tratta della tecnologia meno invadente per il browser, in quanto vengono trasmessi solo documenti in HTML standard (risultanti dal lavoro del server).

dati contenuti nell'albero vanno caricati all'inizio, per cui si può accettare una soluzione del genere solo se i dati non sono tanti. Il tipo di interazione previsto nell'esercizio visto in VB non è praticabile sulla rete in quanto ad ogni click su un Item di livello superiore dovrebbe corrispondere il "download" del contenuto del ramo che si sta esplodendo, ed è difficile che i tempi di risposta siano accettabili.

In attesa di proporvi una soluzione DHTML (che prevede la definizione di strutture espandibili, ma anche queste da caricare tutte all'inizio) oppure una

soluzione ActiveX, vi riproponiamo la soluzione ASP (Active Server Pages) che è la più sicura in quanto eseguibile da un browser qualsiasi, e non necessita di nessun download, se non dei dati risultato dell'interrogazione.

Abbiamo realizzato quindi una pagina con due Frames (figura 15), quella di sopra che mostra una Option Box, in cui appaiono tutte le Categorie, e quella di sotto che viene riempita con l'elenco degli Articoli di quella Categoria.